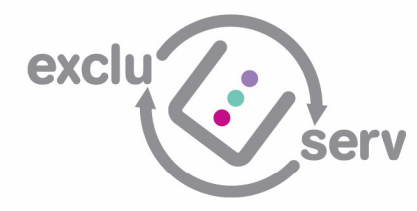

## Billabe Expenses Solution

# **Concur Connector for Xero 22/05/2017 13:03**

## **SUMMARY**

This document describes the solution to keep track of which expenses are billable to customers and have a streamlined way of doing so.

## **CONCUR SETUP**

Within the Concur expenses entry form, the staff member have the option to select both whether an expense is Billable and also, if known, which customer the record should be attributed to.

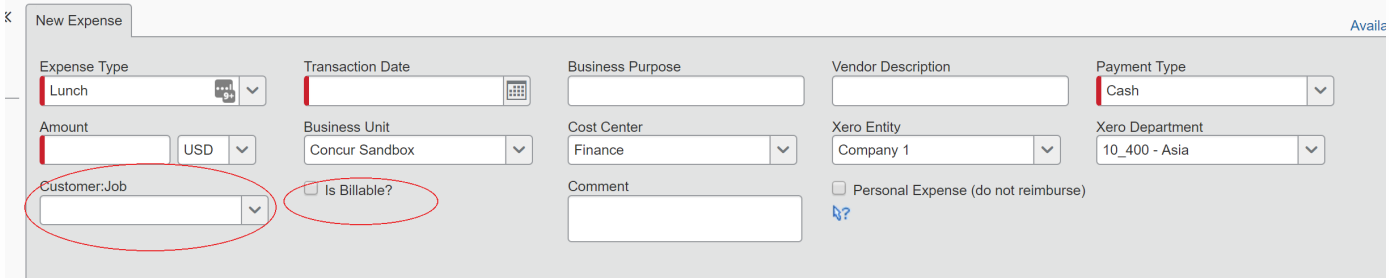

These two fields are added in Concur through the Cost tracking setup.

## **CONCUR CONNECTOR FOR XERO**

We are now able to sync the Customer dropdown to Xero customer records, meaning that the dropdown list within Concur will reflect all the customers within Xero.

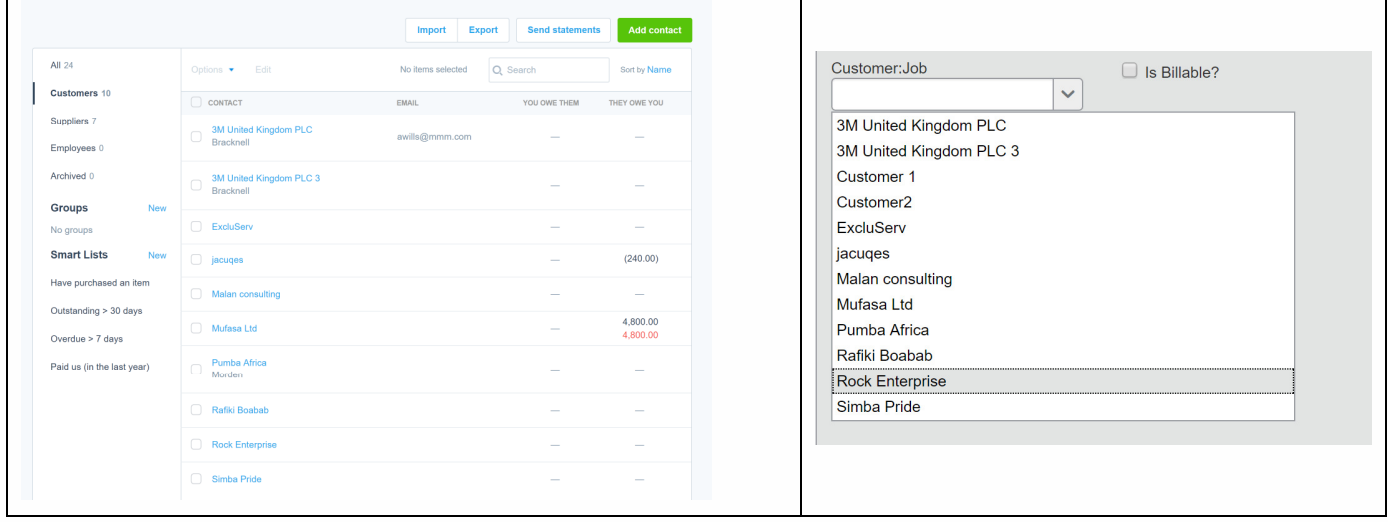

## ExcluServ Ltd First Floor Kinnaird House | Pall Mall East London SWIY 5BP

**ExcluServ (Pty)** 87 De Korte Street 605 Heerengracht Building Braamfontein Johannesburg, 2001

#### **Contact Us**

e info@ExcluServ.com www.ExcluServ.com  $+442072052329$  $+27$  11 403 2049

#### **Registered Details**

133 Deepcut Bridge Road, Camberley, Surrey GU16 6SD Co Reg UK: 5633814 Co Reg RSA: 2009/018584/07 The connector is set up so that it acts slightly differently, depending on whether an expense is Billable or Non-Billable:

### **Non-Billable**

If "Is Billable?" is unticked, the expense will be treated as a normal reimbursable expense to the Staff member or coded to a credit card contact. The coding on the GL will be those mapped to the Expense Type within Concur and the expenditure posted to the P&L.

#### **Billable**

If "Is Billable?" is ticked, the expense will still be posted as a reimbursable expense or to the credit card contact, but we can ensure that the GL code used is a balance sheet code which track billable expenses.

Where a customer record has been selected, the Concur Connector for Xero will also allocate the expense to the related customer in Xero

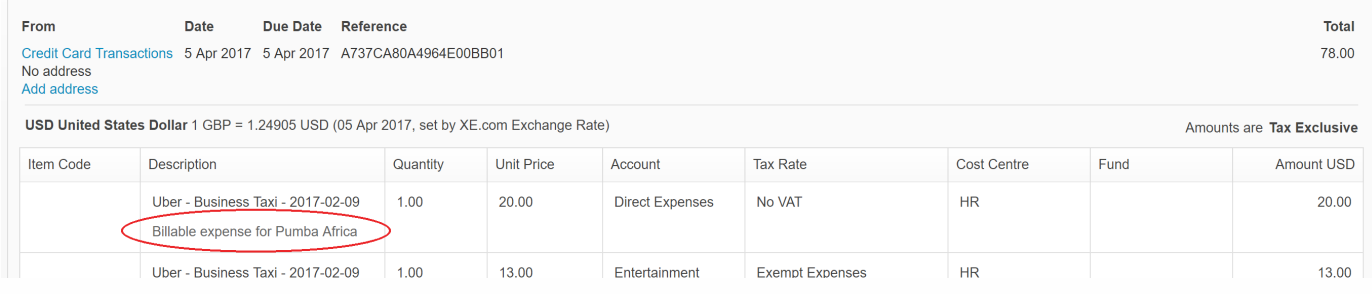

Where a customer record is not selected, the record will still be assigned to the balance sheet code and tracked as billable in Xero, but not directly assigned to a customer.

## **CLEARING THE BILLABLE ACCOUNT**

Whenever you need to invoice a customer the billable expenses, this will be available when creating the sales invoice in Xero. You can select to add all items independently or add them as individual lines.

Once added, you will code the expense to the balance sheet account to clear the account.

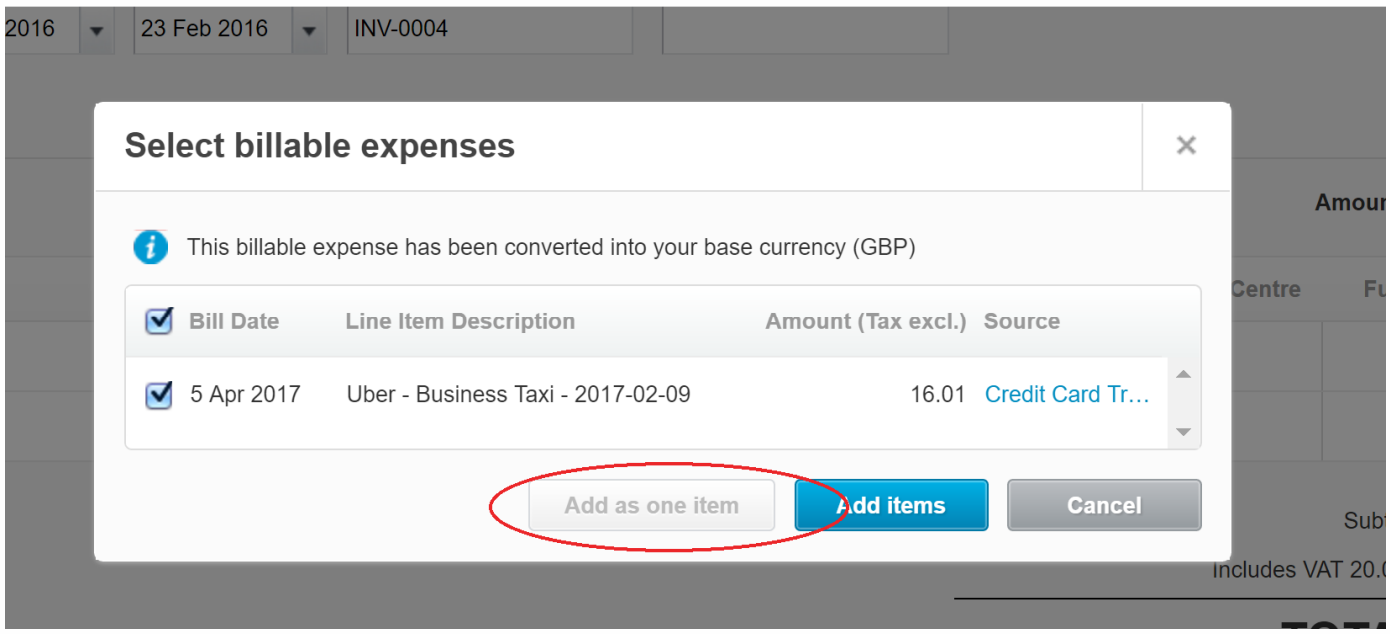

[Concur Xero Configuration - General - 20170522.docx] printed at 22/05/2017 13:03

## **REPORTING**

You will be able to report on all outstanding billable expenses from Xero, using the Billable Expenses report. This will provide an easy way to reconcile the billable expenses balance sheet code to those that have been allocated as billable in Xero.

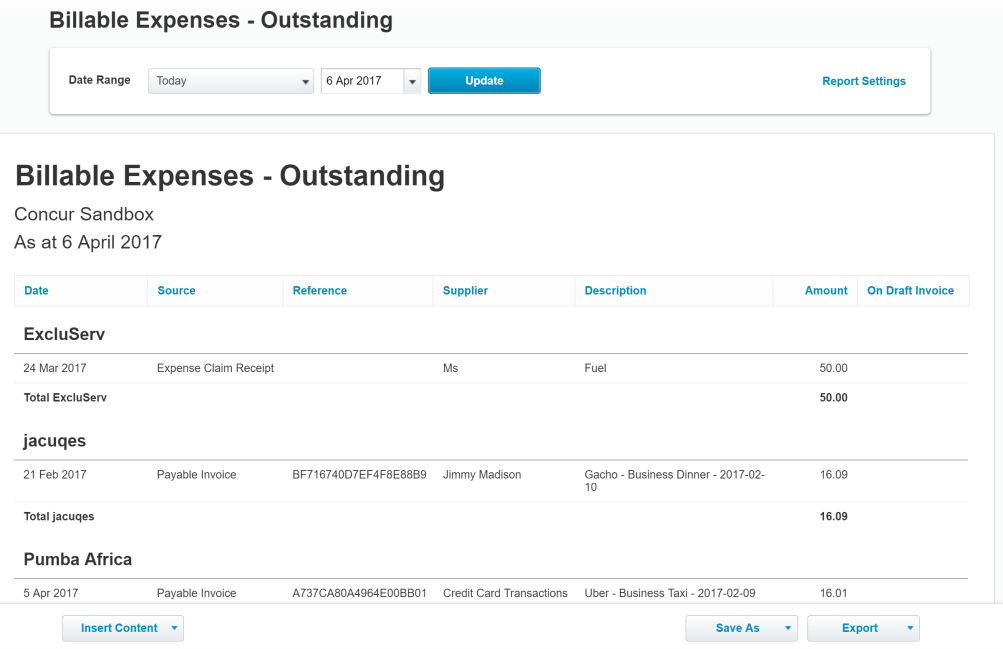